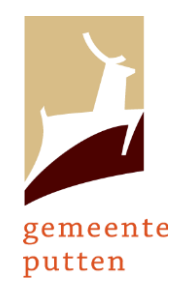

Beste gegadigde,

Vanaf 1-5-2024 werkt de Gemeente Putten met een groslijstsystematiek. Bij deze nodigen we u graag uit om u in te schrijven voor de groslijsten van Gemeente Putten. Vanaf dit moment tot 31-3-2024 kunt u zich hiervoor inschrijven bij Qfact via de website app.qfact.nl

**Let op;** U kunt zich doorlopend aanmelden maar na de uiterste aanmelddatum kan de Gemeente Putten niet garanderen dat uw gegevens voor 1-5-2024 verwerkt zijn en loopt u de kans een aanbesteding mis te lopen.

## **Stappenplan aanmelden.**

Indien u nog geen account heeft:

- 1. Ga in uw internetbrowser naar app.qfact.nl
- 2. Klik op het kopje 'registreren' rechts bovenaan de pagina.
- 3. U zoekt uw organisatie op aan de hand van het KVK nummer. Selecteer daarna de juiste vestiging.
- 4. Kies 'registreer nieuw account'
- 5. U vult de gegevens in, waaronder een wachtwoord.
- 6. Klik op de knop 'registreer'

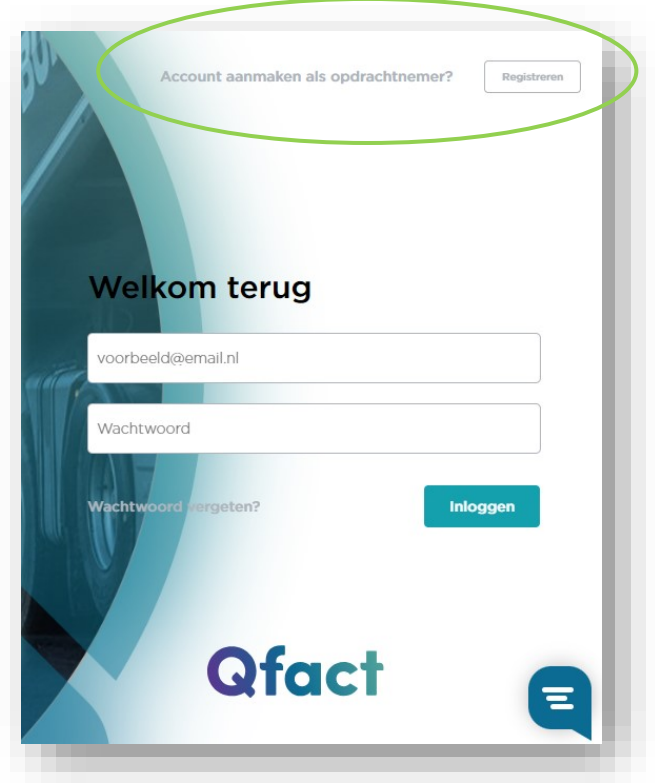

**Ofact** 

- 7. U ontvangt een mail met daarin een link om de aanvraag te bevestigen. Na uw bevestiging wordt uw aanvraag binnen 48 uur door de helpdesk gevalideerd. Hiervan ontvangt u geen bericht. Na validatie kunt u inloggen met uw account.
- 8. Ga verder met onderstaande stappen.

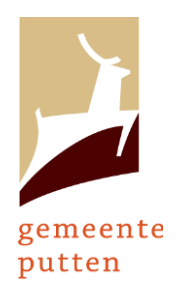

Indien u al wel een account heeft:

- 9. Log in onder het door u aangemaakte account
- 10. **Let op!** De volgende actie kan pas gedaan worden wanneer u bent ingelogd! Kopieer onderstaande link naar de adresbalk van uw browser en klik op 'enter':
- 11. [https://app.emviprestatiemeting.nl/opdrachtnemers/choosekvk/0/338,,,,70,337910,](https://app.emviprestatiemeting.nl/opdrachtnemers/choosekvk/0/338,,,,70,337910,186,,494,949,,7,,,4,9) [186,,494,949,,7,,,4,9](https://app.emviprestatiemeting.nl/opdrachtnemers/choosekvk/0/338,,,,70,337910,186,,494,949,,7,,,4,9)

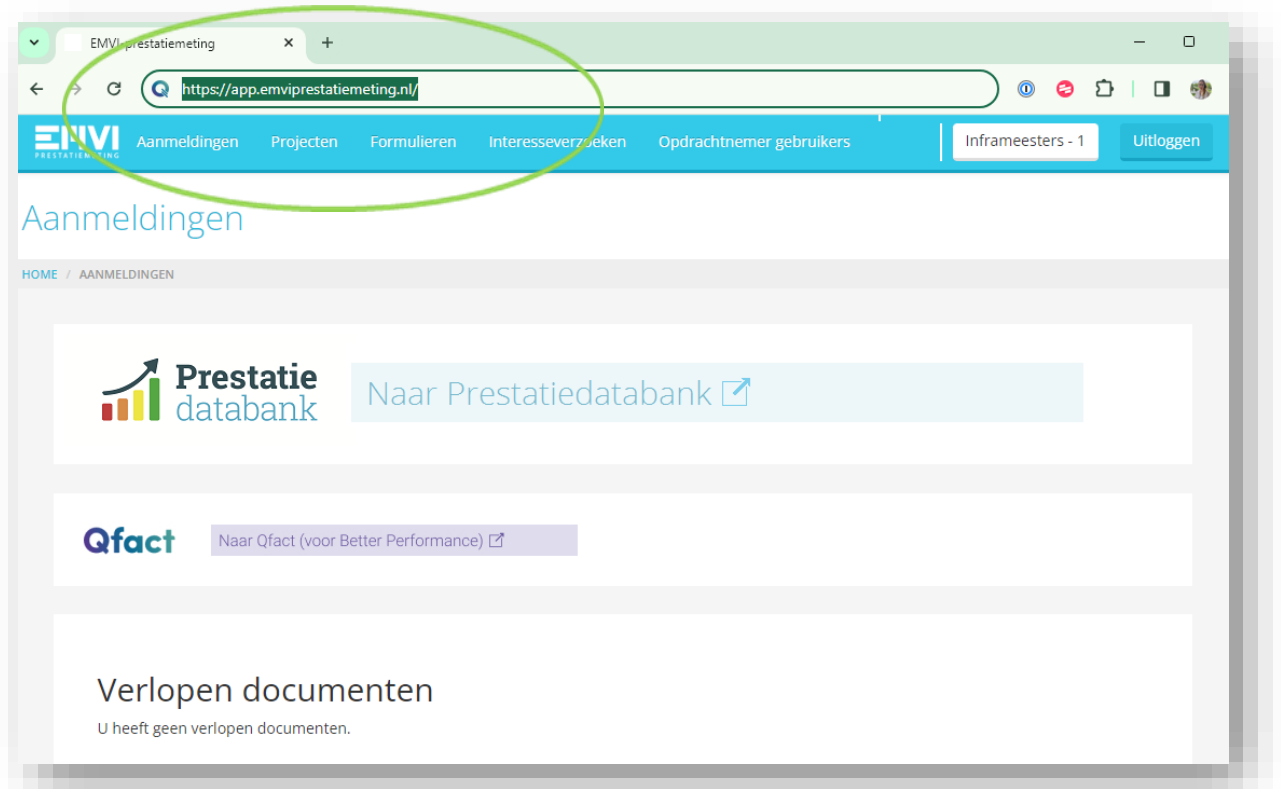

- 12. In uw scherm verschijnt 'uitnodiging voor gemeente Putten Klik op 'accepteren'
- 13. Vul de vereiste gegevens in en upload de vereiste documenten.
- 14. Klik onderaan op 'open groslijst' om u in te kunnen schrijven voor één of meerdere groslijsten.
- 15. Upload de vereiste documenten.
- 16. Klik onderaan de pagina op 'registreer voor deze groslijst' om uw registratie definitief te maken.

Als u problemen ondervindt met het aanmaken van uw account en/of aanmelding, kunt contact opnemen met de Helpdesk Qfact via helpdesk@qfact.nl

Met vriendelijke groet, Gemeente Putten en Helpdesk Qfact

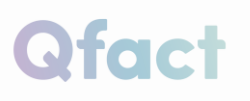